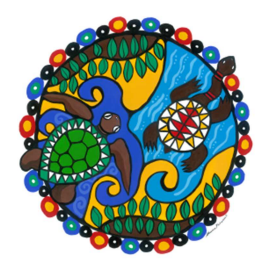

## **Stocktake Your IKC**

## **This procedure will help with matching the Aurora database with items physically available in your IKC. This process is a regular requirement of collection management to ensure the ongoing accuracy and integrity of the library's catalogue.**

Items no longer held in your IKC need to be deleted from Aurora. The Aurora database may list items that have been lost and not been seen in your IKC for some time.

- 1. Select a time to do the stocktake when you have refreshed stock in the IKC and have deleted old items from the shelves. In other words, a time when all the items on the shelves are what you want to keep in your IKC.
- 2. All item barcodes are to be returned in Circulation. Go to Circulation >Return.
- 3. Wand each item barcode of every item in the IKC, or you can choose to return all items in one collection at a time.

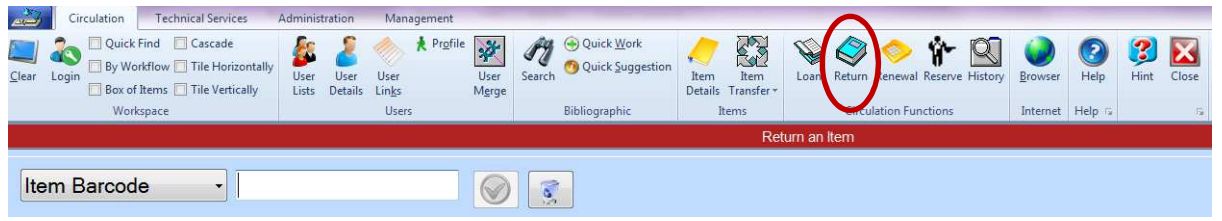

4. It is important to let SLQ staff know the dates you returned the items, so they can produce a report that shows the returned items as well as unavailable items. Records for the unavailable items will be removed from Aurora. It would be helpful to complete all returns within one week.

## **Checklist**

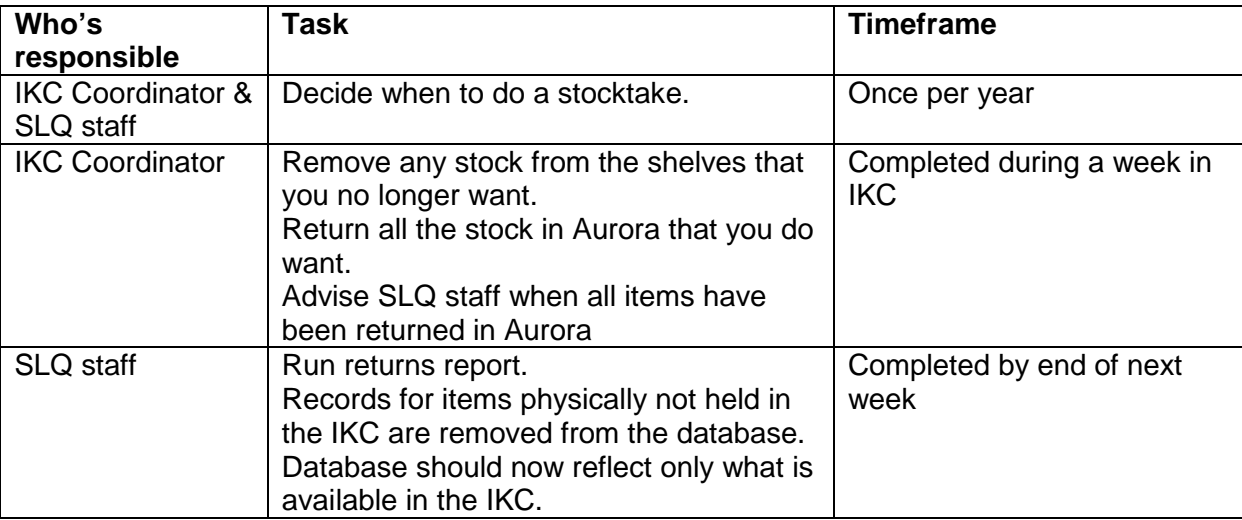